# **Patient Information Tab**

The Patient Information tab consists of multiple sub tabs:

- Patient Demographics
- Visit List
- PPR Summary (Patient/Provider Relationship)
- Advanced Growth Chart

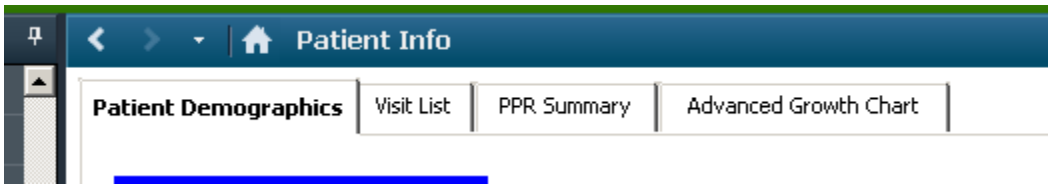

### **Patient Demographics Tab**

It displays general information regarding the patient such as:

Name of the patient

Address

Telephone number

Religion

The information that flows to this screen is entered by the Registration Department.

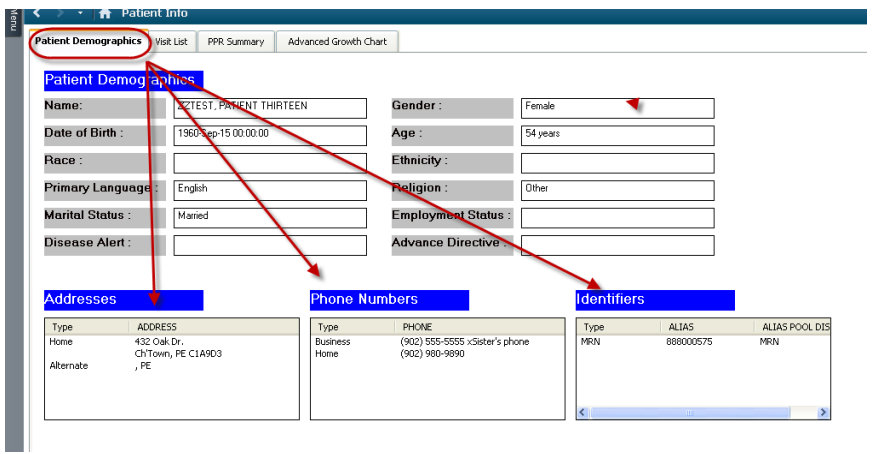

### **Visit List Tab**

.

The Visit List tab displays a patient encounters (visits) summary..

The top section of this tab displays a list of the patient's encounters (visits) including the admission and discharge date, facility, location, medical service, encounter type and reason.

- The most recent encounter is viewed at the top of the list.
- You can select another encounter by clicking and highlighting that visit in the top section.
- **Ensure you have selected the correct encounter to open.**

If the clinician **double clicks on a previous encounter** a message box comes up that says "This will change your patient's chart to another encounter…. Do you wish to continue?"

If you choose "Yes" you will automatically open this previous encounter.

**CAUTION:** There is the ability to document on any encounter

Be careful to document on the correct encounter!!!

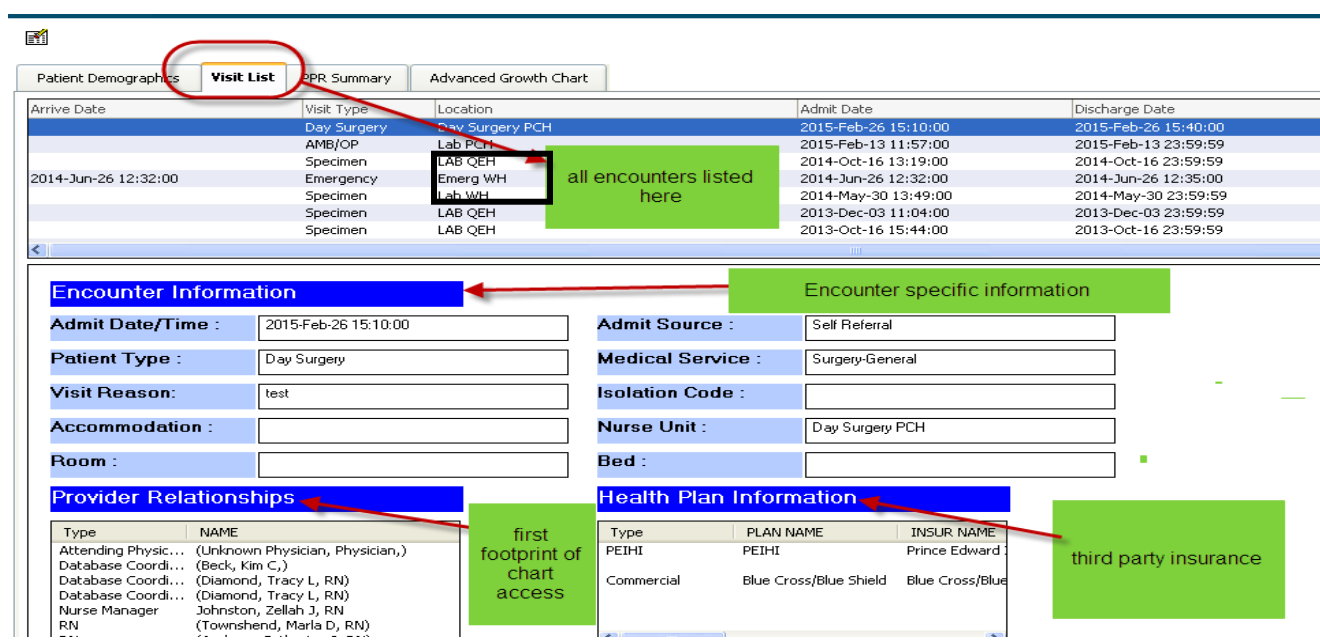

The bottom section of this screen contains information specific to the selected visit. Some common types of information include

- The provincial health number (MRN/PHN),
- The admission date and time
- Providers during that visit.

## **Patient Provider Relationship Summary Tab**

Provider Relationship is another place that a footprint is left when you open a chart.

This tab displays the healthcare providers' relationships to the patient.

Separate lists are provided for lifetime (family physician only) and visit-specific relationships.

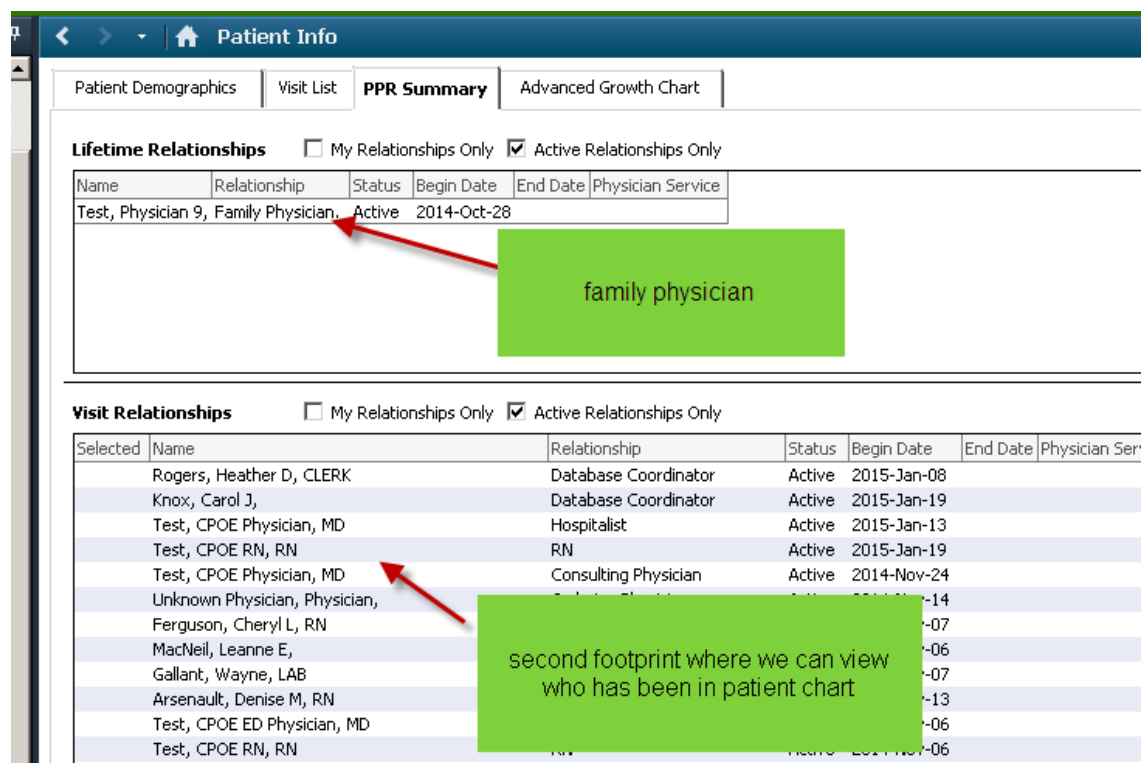

## **Advanced Growth Chart**

The growth chart will open automatically to default settings.

- Information is populated to this screen from the Power Forms.
- $\bullet$  This growth chart is sex and age (Birth  $-$  20 yr) specific.
- Growth charts for females display in red while growth charts for males will display in blue.

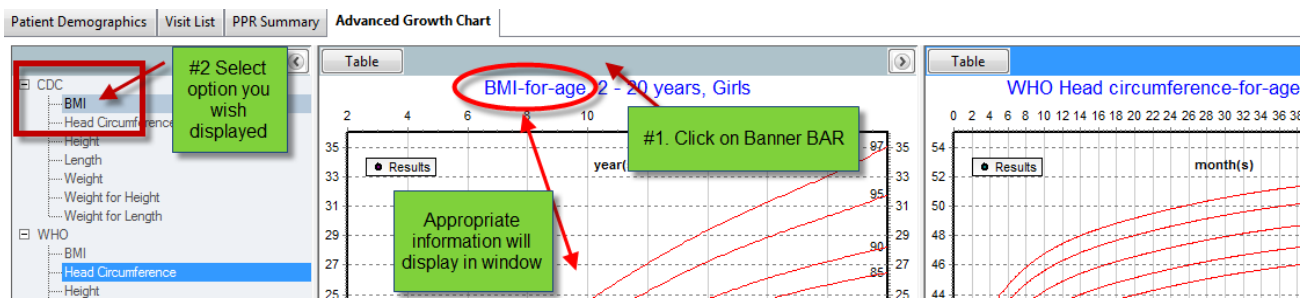